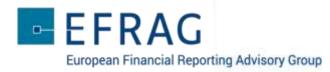

## GET INVOLVED IN THE DEBATE

- 1. **sli.do** will be used during the webcast event:
  - o for the organisers to get information regarding the background of the audience
  - o for the audience to raise questions for the presenters
- 2. To connect to **sli.do** using your device (smartphone, tablet or laptop)
  - o Go to: <u>www.slido.com</u>
  - o Enter the code: **PFS-DASB**
  - o Direct link: <u>https://app.sli.do/event/mcnehhb7</u>
- 3. To indicate your background select *Polls* at the top of your screen
  - Select your required response from the options showing on your screen and press
    'Send' to submit
  - o The background poll is already active and responses can be submitted before the webcast event starts
  - o The results will be visible only to the organisers
- 4. To ask questions and see all audience questions, simply select **Q&A** on the top of your screen
  - o Go to 'Type your question' / Enter 'Your name' if you wish to do so
  - o With **sli.do** you can also 'like' questions raised by others!

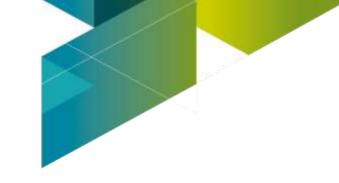